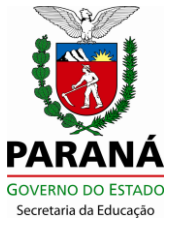

## **SECRETARIA DE ESTADO DA EDUCAÇÃO**

Caro(a) Professor(a),

Informamos que, a partir das **13h do dia 07/12/15,** estarão abertas as inscrições do processo que contempla **a 2ª e a 3ª Etapas do Concurso de Remoção** para professores, com término às **17h do dia 18/12/15.**

Este segundo processo, regulamentado pelo Edital nº 12/2015, com efeitos funcionais a partir do início do ano letivo de 2016, abrangerá a remoção entre municípios do mesmo NRE e para municípios de Núcleos Regionais de Educação diferentes, assim, todos os professores que desejam alterar o município de lotação e obrigatoriamente aqueles que ainda não tem lotação em município (lotados no NRE) participarão do processo.

Os professores lotados no Núcleo Regional de Educação (sem referência a nenhum município) e aqueles que desejam mudar de município (em seu NRE ou para outro NRE) deverão participar desta etapa.

**Todos os professores nomeados no ano de 2015 deverão, obrigatoriamente, participar deste processo, uma vez que estão lotados no NRE para o qual prestaram o Concurso Público, não possuem lotação em estabelecimento ou município.**

Os professores que participaram da 1ª Etapa do Concurso de Remoção 2015 poderão participar, também, do 2º processo se desejarem alterar o seu município de lotação. Os professores lotados no NRE, sem referência a nenhum município, deverão participar deste processo.

Para maiores informações, acesse a Resolução n.º 3519/15 e o Edital nº 12/2015 – DG/SEED, que já estão disponíveis no site [www.educacao.pr.gov.br,](http://www.educacao.pr.gov.br/) em "Recursos Humanos", "Remoção".

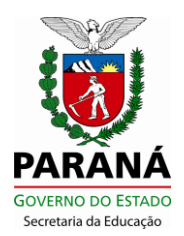

## **SECRETARIA DE ESTADO DA EDUCAÇÃO**

**Importante:** A senha utilizada para inscrever-se no Concurso de Remoção é a mesma do Portal Dia a Dia Educação (utilizada para acesso ao e-mail Expresso, moodle/e-escola, consulta a cursos e progressões). Sendo assim, **não** é necessário solicitar uma nova senha se já for cadastrado. Caso tenha esquecido a sua senha ou esta tenha expirado, será possível recuperá-la no site [www.educacao.pr.gov.br,](http://www.educacao.pr.gov.br/) clicando em "Expresso E-mail", digitando login (RG) na tela "Dados Cadastrais" e clicando em "Esqueci minha senha". Se não conseguir recuperá-la desta forma, é possível solicitá-la **até às 15h do dia 17/12/15,** na página do Concurso de Remoção, lendo atentamente as instruções, clicando em "Recuperação de Senha" e aguardando a nova senha que será encaminhada para o e-mail alternativo informado (verificar a caixa do spam, caso não receba o e-mail).

Para esclarecer dúvidas sobre a senha, acesse os tutoriais de recuperação automática de senha, que estão disponíveis no Portal Dia a Dia Educação:

[www.gestaoescolar.diaadia.pr.gov.br/modules/conteudo/conteudo.php?conteudo=229](http://www.gestaoescolar.diaadia.pr.gov.br/modules/conteudo/conteudo.php?conteudo=229)

[www.gestaoescolar.diaadia.pr.gov.br/modules/conteudo/conteudo.php?conteudo=230](http://www.gestaoescolar.diaadia.pr.gov.br/modules/conteudo/conteudo.php?conteudo=230)

Em caso de dúvidas, entre em contato com o NRE mais próximo.

## **SEED/GRHS/CMS**